# CamTrace

**vidéosurveillance**

## Magasin de certificat et Clé TLS custom

**Pré-requis : CT-Server v9.16 CT-Client en v2.5**

**Version du document : v1.0**

**Date de création du document : 15/04/2024 Date de dernière modification du document : 15/04/2024**

Pour tous renseignements complémentaires :

**www.camtrace.com**

CamTrace SAS - Tous droits réservés - 1 allée de la Venelle, 92150 Suresnes - 01 40 99 94 31 | Page 1

### Table des matières

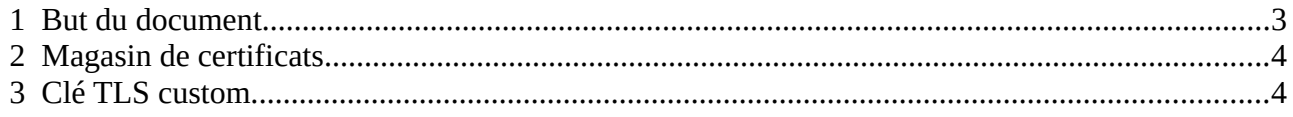

#### <span id="page-2-0"></span> **1 But du document**

Objectif de ce document :

Ce document donne des précisions sur l'utilisations de certificats avec le CT-Client. Ce document technique s'adresse à une personne ayant une bonne connaissance des systèmes Ubuntu en lignes de commande.

Si des erreurs ont été commises via le passage de lignes de commande, cela peut impacter le bon fonctionnement du CamTrace (ceci n'est pas couvert par le Support Technique).

Vous pouvez contacter le Support CamTrace en amont ([support@camtrace.com](mailto:support@camtrace.com)) si vous avez des questions.

#### <span id="page-3-1"></span> **2 Magasin de certificats**

Il est possible d'éviter la fenêtre d'avertissement du certificat (à l'ouverture du CT-Client) si on place le certificat de l'autorité de certification dans le dossier *Trusted root certificate authorities* sous Windows.

#### <span id="page-3-0"></span> **3 Clé TLS custom**

Le **ct-tls.key** ne sert que dans le cas où CamTrace fait office d'autorité de certification (certificat auto-signé). Si un installateur -ou client final- souhaite utiliser ses propres certificats pour le CT-Server, il faut d'abord supprimer celui qui a été généré. Il faut donc vérifier qu'il n'y a plus de fichier dans le répertoire :

/opt/camtrace/etc/certs

*( Le magasin utilisé par le CT-Server est dans le répertoire ci-dessus )*

Il est donc possible, pour un installateur, d'installer son propre fichier **ct-tls.pem** généré avec sa propre PKI et contenant la chaine de certification complète (certificats *root* et intermédiaires).

Il est préférable de l'*uploader* directement dans le répertoire car l'interface web (du CT-Server) va renommer le fichier pour les certificats de confiance.

Ensuite exécuter la commande suivante en *root* : **c\_rehash /opt/camtrace/etc/certs**

Pour tous renseignements complémentaires :

#### **www.camtrace.com**